# **TEST ONLINE EXCEL 2016 Nº 05**

# **OPCIONES VARIAS**

1. Si quiere calcular el mayor de un grupo de números usará la función llamada…

- a) MAXIMO
- b) MAYOR
- c) MAX
- d) MIN

2. Para calcular una media aritmética se usará la función llamada…

- a) PROD
- b) MEDIA
- c) PROMEDIO
- d) MED

3. La referencia de celda \$A\$7 es una referencia del tipo…

- a) Referencia Simétrica
- b) Referencia Mixta
- c) Referencia Relativa
- d) Referencia Absoluta

4. Para calcular el 21% de la celda B4 tendría que usar la fórmula

- a)  $= B4 + 21\%$
- b)  $=B4+21$
- c)  $= B4*21%$
- d)  $= B4*21$

5. ¿Cuál de los siguientes es el símbolo de la división?

- $a)$  /
- b) \*
- $c)$  -
- $d) +$

6. ¿Cuál es el resultado que aparecerá en la celda B10 al pulsar Enter?

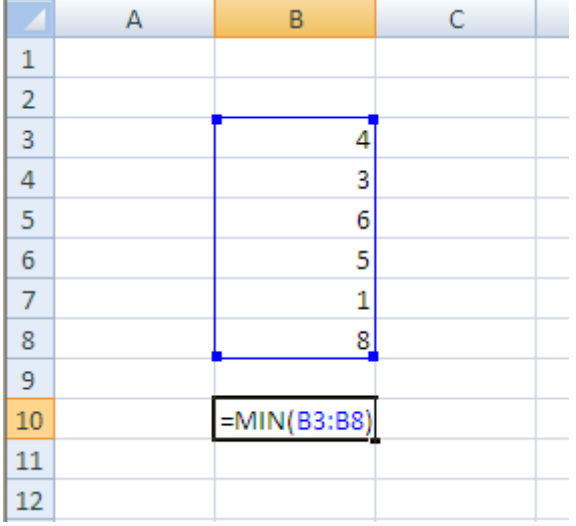

- a) 8
- b) 1
- c)  $4$
- d) Error

7. Si usa el controlador de relleno con una celda que contiene la palabra *Lunnes* el resultado será...

- a) Lunes, Miércoles, Viernes, ...
- b) Lunnes, Lunnes, Lunnes,...
- c) Lunnes1, Lunnes2, Lunnes3, ...
- d) Lunes, Martes, Miércoles, ...

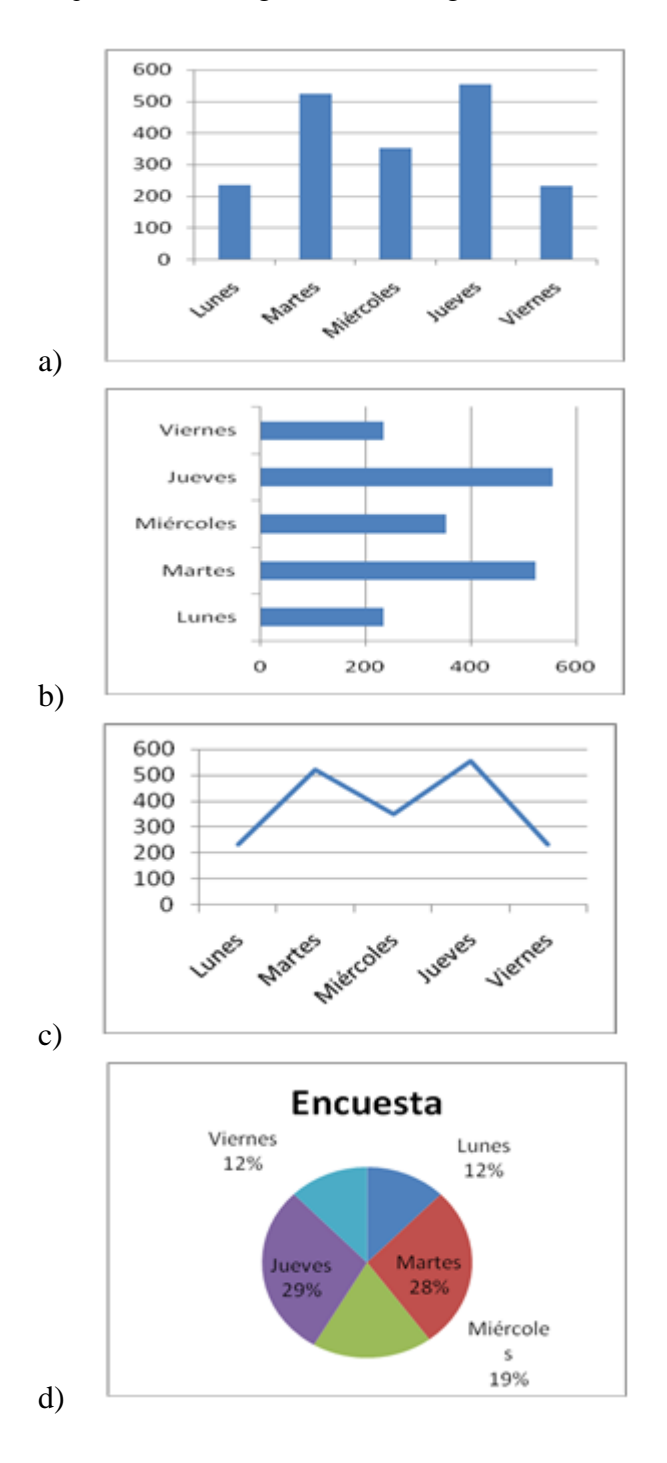

8. ¿Cuál de los siguientes es un gráfico de columnas?

9. La barra que muestra el contenido de las celdas se denomina…

=PROMEDIO(A1:A20) fx  $\times$ ر

- a) Barra de fórmulas
- b) Barra de contenido
- c) Barra de formato
- d) Barra de cálculos

10. Si usa el cuadro de llenado con una celda que contiene la letra A el resultado será…

- a) A1, B2, C3, ...
- b) A, A, A, etc...
- c) A1, A2, A3, etc...
- d) A, B, C, etc...

11. Para copiar un grupo de celdas debe…

- a) Seleccionar las celdas, activar Copiar, seleccionar la celda de destino, activar Pegar.
- b) Seleccionar las celdas, activar Cortar, seleccionar la celda de destino, activar Pegar.
- c) Seleccionar las celdas, activar Copiar, seleccionar la celda de destino, activar Cortar.

d) Seleccionar las celdas, activar Copiar, seleccionar la celda de destino, activar Copiar de nuevo.

12. Cuando usa la opción Guardar para guardar el libro...

- a) Se guarda solo la primera hoja del libro.
- b) Se guarda solo la hoja del libro en la que esté trabajando.
- c) Se guardan todas las hojas del libro.
- d) Se guarda la última hoja del libro que haya realizado.

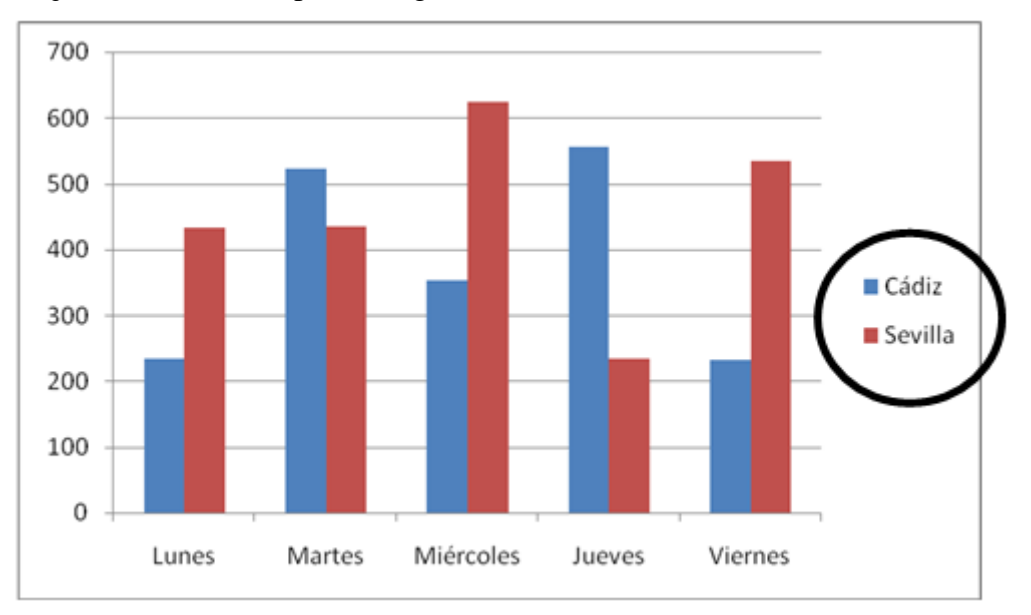

#### 13. ¿Cómo se llama la parte del gráfico indicada con un círculo?

- a) Leyenda
- b) Título del gráfico
- c) Barras
- d) Eje vertical

14. Si quiero referirme a la celda A7 que se encuentra en la hoja llamada *INFORME* debo escribir lo siguiente...

- a) A7!INFORME
- b) \$INFORME\$A\$7
- c) INFORME!A7
- d) INFORME:A7

15. Si quiere visualizar en una tabla solo aquellas filas que cumplan una condición debe usar la opción...

- a) Filtro
- b) Ordenar
- c) Reemplazar
- d) Insertar fila

16. ¿Qué columna es la siguiente a la columna Z?

- a) AZ
- b) ZA
- c) BA
- d) AA

# 17. ¿Qué aparecerá en la celda B9 cuando se pulse Enter?

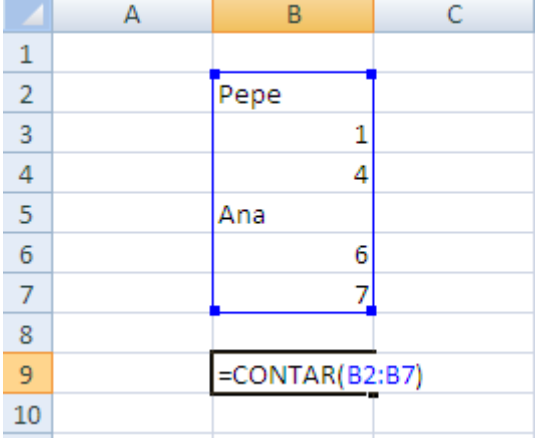

- a) 6
- b) 4
- c) 5
- d) 1

# 18. ¿Qué aparecerá en la celda B9 cuando se pulse Enter?

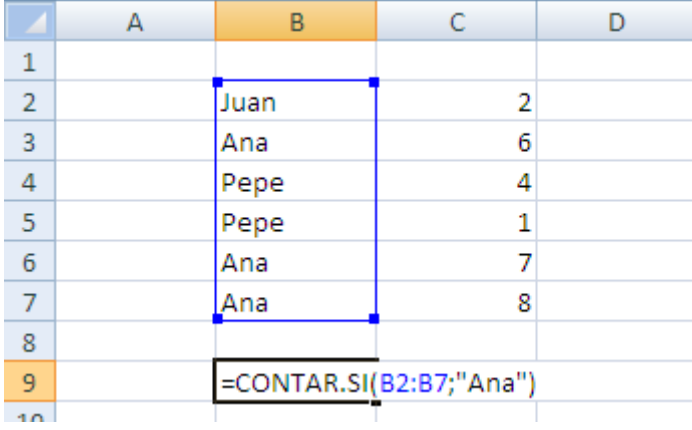

- a) 3
- b)  $10$ <br>c)  $0$
- $c)$
- d) 21

19. ¿Qué aparecerá en la celda C3 cuando se pulse Enter?

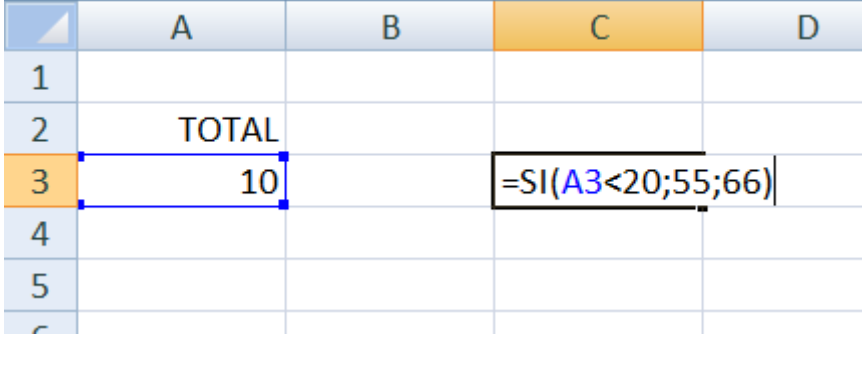

- a) 20
- b) 55
- c) 10
- d) 66

20. ¿Cómo se llama el elemento indicado en el gráfico?

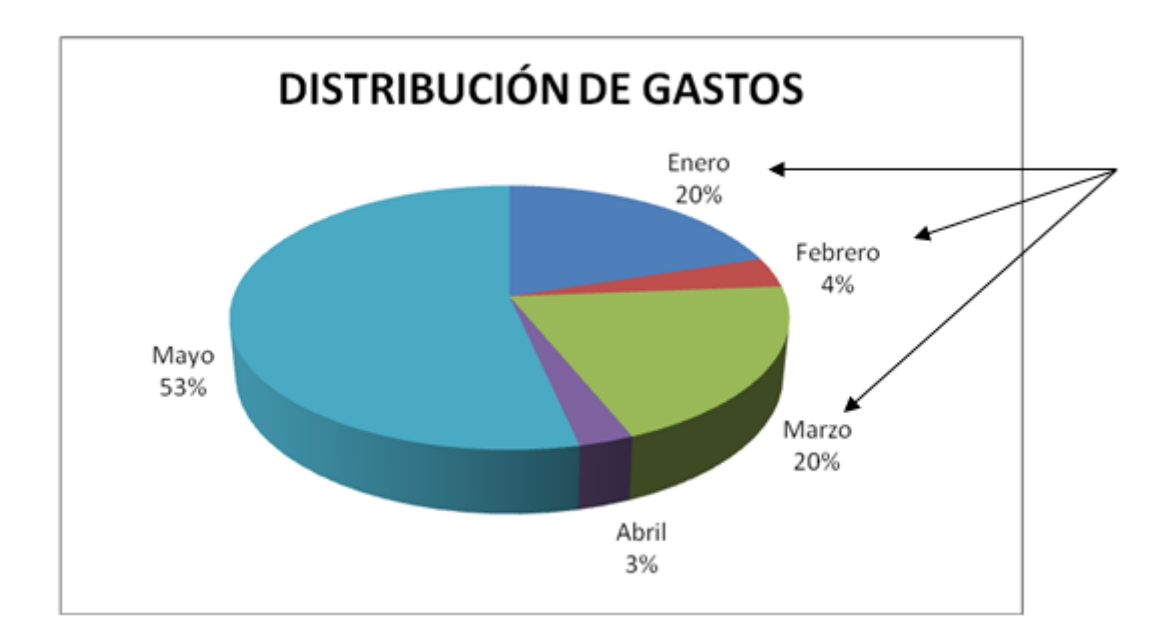

a) Título del gráfico

- b) Leyenda
- c) Rótulos de eje
- d) Etiquetas de datos

### **TEST Nº 5 – OPCIONES VARIAS**

#### **RESPUESTAS**

1. C 2. C 3. D 4. C 5. A 6. B 7. B 8. A 9. A 10. B 11. A 12. C 13. A

14. C

15. A

16. D 17. B

18. A

19. B

20. D

© 2022 - Mesagames/Ejerciciosmesa - José Manuel Rosado Hurtado Todos los derechos reservados